специалистов, сделать так, чтобы полученные ими в учебном заведении знания отвечали реалиям современного производства [3]. Разработанную компьютерную программу также предполагается применять для заочного и дистанционного обучения.

# ЛИТЕРАТУРА

1. РУП «Научно-практический центр НАН Беларуси по механизации сельского хозяйства». О послеуборочной обработке зерна [Электронный ресурс] – 2009. – Режим доступа: http://belagromech.basnet.by/ – Дата доступа: 12.11.2009.

2. Дарахвелидзе, П.Г. Программирование в Delphi: монография / П.Г. Дарахвелидзе, Е.П. Марков. – СПб: БХВ- Петербург, 2004. – 784 с.

3. Ермаков, А.И. Очистка семян зерновых культур от спорыньи в каскадном вибропневматическом сепараторе: автореф. дис. канд. техн. наук: 05.18.12 / А.И. Ермаков; Могилев, 2012. – 28 с.

УДК 004.42(476)

# **НОВЫЕ ВОЗМОЖНОСТИ ПРОГРАММЫ POWERPOINT Захарова В.С., Пентегов В.В.**

УО «Гродненский государственный аграрный университет» г. Гродно, Республика Беларусь

В настоящее время презентации являются наиболее популярным продуктом. В мире каждый день происходит огромное число презентаций. К ним относятся презентации новых компаний, продуктов, различных программ (культурных, социальных, предвыборных и т. д.). Также получили широкое распространение и обучающие презентации. Они предназначены для помощи преподавателю, позволяют удобно и наглядно представить учебный материал, используя текст, картинки, схемы, графики, звуковые и видео файлы. При их использовании самые сложные темы можно преподнести так, что студенты будут усваивать материал без труда и с интересом. Презентация позволяет собрать различные формы представления информации воедино. 1. РУП «Намиченного сокуснова» (IHTEPATYPA<br>
1. РУП «Намичен-присповенной петенстик последнение следнение следнение следнение доститули (IPI (1993)<br>
2. Дверательства, П.Г. Приграммирование в Digital: моноправит (11. Пригр

В нашем вузе повсеместно используются презентации. Часто преподавателям приходится читать лекции в различных корпусах, используя *интерактивную презентационная систему в составе* «компьютер – мультимедийный проектор – устройство отображения». Часто бывают на компьютерах установлены различные версии пакета Microsoft Office. И если презентация подготовлена в более новой версии указанного пакета, то продемонстрировать ее затруднительно.

Разрешить такую проблему позволяют различные способы сохранения презентаций.

Microsoft PowerPoint - одно из самых популярных программных приложений для создания презентаций во всех учреждениях образования. Используя данное приложение, можно создать раздаточные материалы, планы, слайд-шоу для лекций, лабораторных работ, практических занятий и других мероприятий.

В Microsoft PowerPoint есть возможность упаковать все файлы презентации. При этом все связанные с ней файлы, вспомогательные файлы и само средство просмотра PowerPoint собираются в одну папку и записываются на компакт-диск или в заданную папку на внешнем носителе.

Чтобы упаковать файлы презентации необходимо выбрать команду **Опубликовать**, а затем - **Подготовить для компакт-диска.** В появившемся диалоговом окне **Упаковка записи на компакт диск** можно указать имя компакт-диска или папки. Если нажать кнопку **Копировать в папку**, то следует указать путь, после чего файлы будут скопированы в указанное место. Если же нажать кнопку «Копировать на компакт-диск», то запускается устройство для записи компакт-дисков и начинается запись файлов на компакт-диск.

При таком сохранении презентацию можно демонстрировать и на компьютерах, на которых не установлена программа PowerPoint.

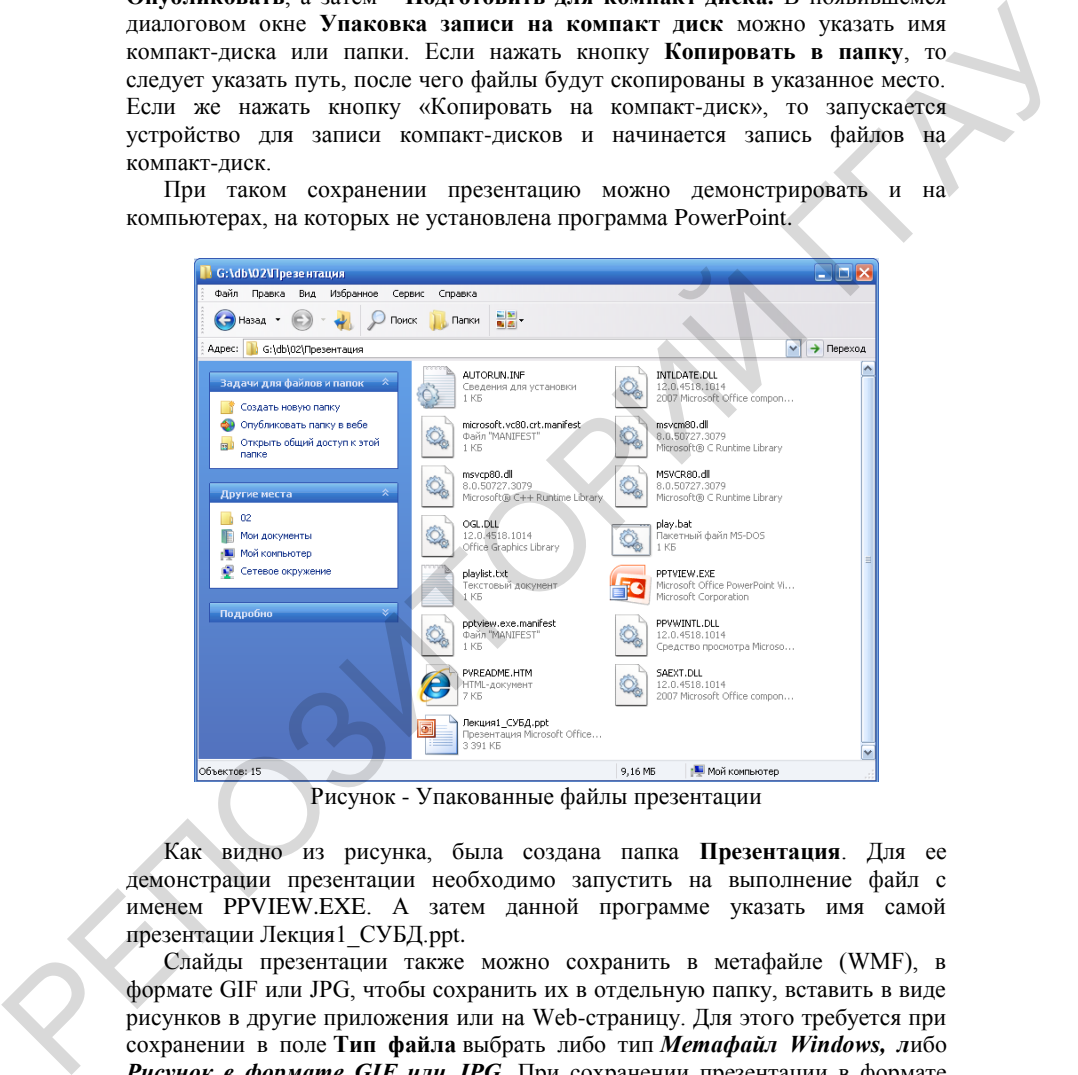

Рисунок - Упакованные файлы презентации

Как видно из рисунка, была создана папка **Презентация**. Для ее демонстрации презентации необходимо запустить на выполнение файл с именем PPVIEW.EXE. А затем данной программе указать имя самой презентации Лекция1\_СУБД.ppt.

Слайды презентации также можно сохранить в метафайле (WMF), в формате GIF или JPG, чтобы сохранить их в отдельную папку, вставить в виде рисунков в другие приложения или на Web-страницу. Для этого требуется при сохранении в поле **Тип файла** выбрать либо тип *Метафайл Windows, л*ибо *Рисунок в формате GIF или JPG.* При сохранении презентации в формате HTML графические объекты презентации автоматически преобразуются в файлы формата GIF. Имея презентацию, сохраненную в виде слайдовкартинок, ее можно продемонстрировать на телевизоре, используемом как

большой монитор. Это обычно плазменный или LED телевизор. Как известно, LED телевизор - это улучшенный технологически телевизор ЖК.

Таким образом, сохранение презентации в различных форматах предоставляет возможность продемонстрировать презентацию на любом оборудовании.

#### ЛИТЕРАТУРА

1. Прокди, Р.Г. Создание презентаций в PowerPoint 2010 / Р.Г. Прокди, И.В. Пахомов. - М.: Наука и техника, 2011. - 80 с.

2. Леонов, В. PowerPoint 2010 с нуля / В. Леонов. - М.: Экспо, 2010.

3. Гергель, А.В. Информационные технологии в деятельности преподавателя и научного сотрудника. Учебно-методические материалы по программе повышения квалификации «Применение современных информационных технологий в ВУЗе» / А.В. Гергель, С.Н. Карпенко. - Нижний Новгород, 2006. - 82 с.

### УДК 378. 147 : 004 (476.6)

# **ИСПОЛЬЗОВАНИЕ АВТОМАТИЗИРОВАННЫХ ИНФОРМАЦИОННЫХ СИСТЕМ В ОРГАНИЗАЦИИ УЧЕБНОГО ПРОЦЕССА**

### **Изосимова Т.Н.**

УО «Гродненский государственный аграрный университет» г. Гродно, Республика Беларусь

Внедрение инновационных технологий во все сферы деятельности, их постоянное обновление и совершенствование – процесс неизбежный, хотя и достаточно сложный. Современные средства разработки программных приложений позволяют создавать автоматизированные системы, обладающие огромными возможностями. Особого внимания заслуживают корпоративные интегрированные системы (КИС) – системы управления предприятием, которые способны автоматизировать все или большинство бизнес-процессов предприятия, включая управленческую и финансовую деятельность, бизнеспланирование и бизнес-анализ, и тем самым организовать его работу, как хорошо отлаженного механизма. Использование КИС в управлении высшим учебным заведением способствует качественной организации учебного процесса, а, следовательно, повышению уровня подготовки современных специалистов. обску нашим позионного передении применении применении политических политических совердении и политических политических совердений и политических политических политических политических совердений политических совердений и

Объединение в единое целое задач управления учебным процессом таких, как формирование электронного банка данных учебно-методических материалов различного формата, автоматизированный контроль над успеваемостью студентов, получение критериальных показателей образовательного учреждения – основная цель внедрения подсистемы управления учебным процессом.

Архитектура подсистемы управления учебным процессом, по мнению автора, должна включать ниже перечисленные структурные единицы [1, 2].

*Обеспечение учебного процесса:* основной функцией является поддержка информационной базы о сотрудниках и студентах, кафедрах и факультетах,